## **Guideline for Abstract and Full Paper Submission**

Enter website<https://cmt3.research.microsoft.com/TiChE2024>

## @ Author Console:

For abstract submission : click button "Create new submission".

For full paper submission : in actions, click "Edit submission" and update your data.

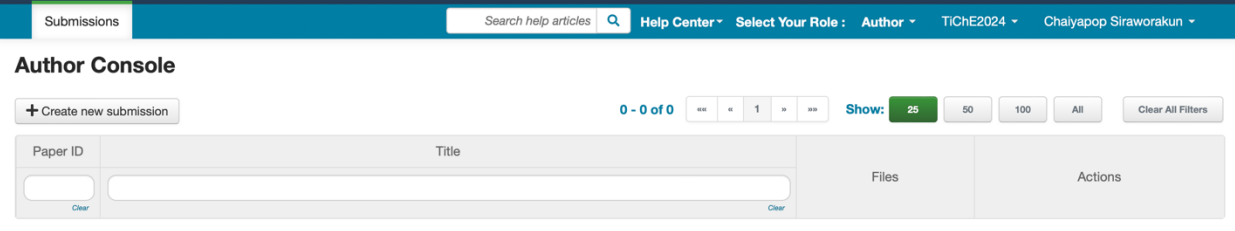

## @ Create new submission (abstract submission)

- 1. Enter research title and abstract. (Author need to attach abstract as Microsoft word file.)
- 2. Add new authors (co-researcher), primary contact may be first author or corresponding author.
- 3. Select research area for your paper.
- 4. Enter information for additional questions.

@ Edit submission (full paper submission)

- 1. Update your title and abstract.
- 2. In Files, attach your abstract (Microsoft word) and full paper (Microsoft word and PDF) files. (for the accepted abstract).

## @ Create New Submission:

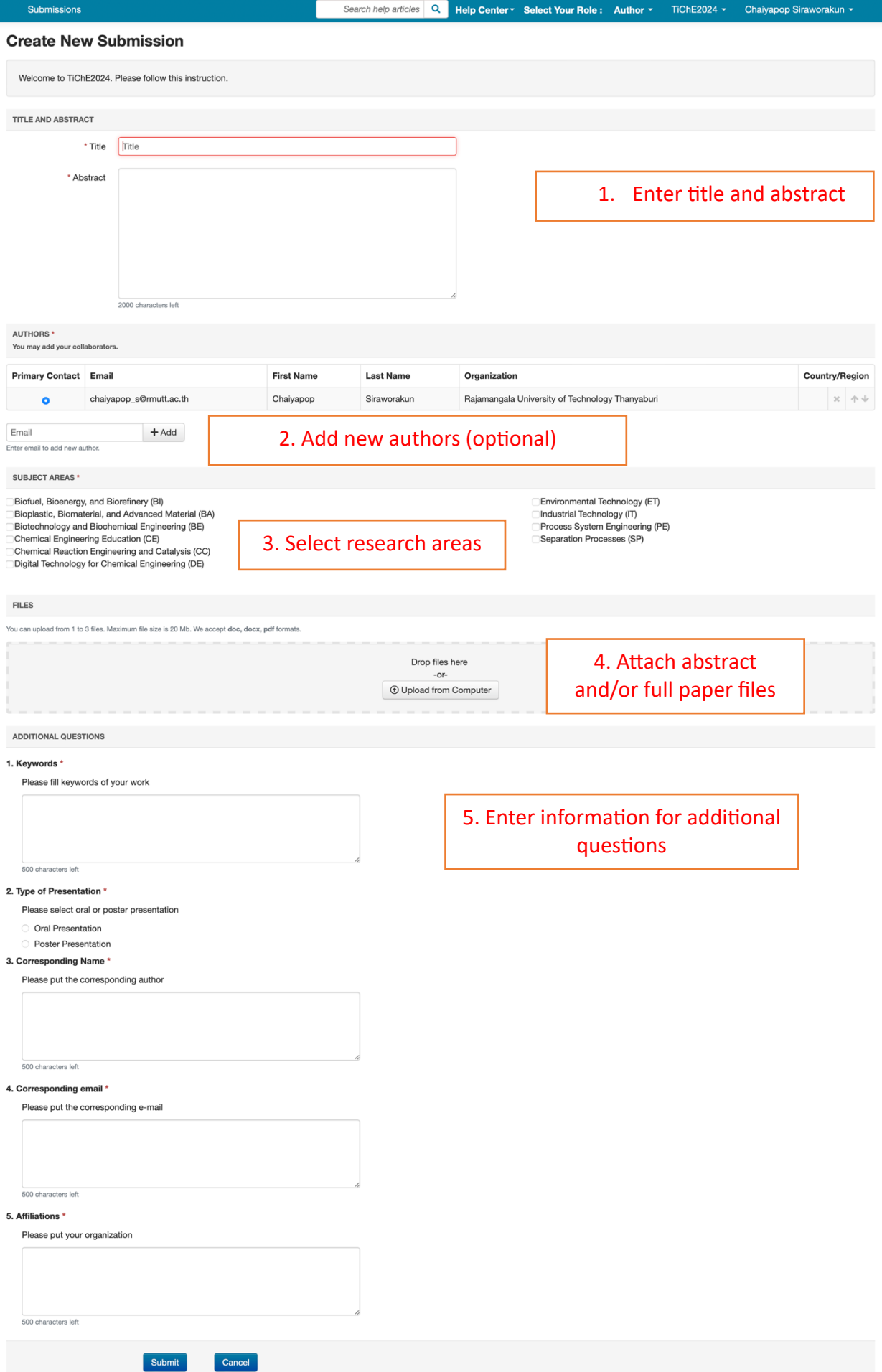